3F-04

# TA 活動支援のための Web ログモニタリングシステム

安留 誠吾†

大阪工業大学 情報科学部 情報ネットワーク学科†

#### はじめに

大阪工業大学情報科学部では,PC を利用した 演習科目が多数開講されている.このような演 習科目には,Web 教材として用意された課題を学 生が順次解いていく授業形態をとるものが多く ある.C 言語や Java 言語のプログラミング演習科 目においては,100 人を超える学生が最大 6 教室 に分かれ同時進行しているため,学習者の進捗 を把握するのが困難である.

C 言語や Java 言語などのプログラミング演習科 目において,学習者の進捗を把握するためのシ ステムを運用している大学が存在する [1][2][3][4].その多くは,ソースコードをコ ンパイル,実行して採点し学習進捗を把握した り,ソースコードの編集履歴から学習進捗を把 握したりしている. GUI 操作を必要とするプログ ラミングを採点するシステム[5]も存在するが, Web プログラミングは自由度が高く、進捗把握が 非常に困難である. また、掲示板などのように, 入力データを保存し、次の遷移画面で表示させ るものが多く,進捗状況を把握する作業が,演 習の妨げになることがある. そこで、進捗把握 よりも指導を必要とする学生の発見を目的とし たモニタリングシステムを構築した.

#### 本システムの概要

これまで学習者の学習進捗を手元のタブレット 端末で確認し,迅速な TA 活動を行うためのモニ タリングシステムを構築してきた[6].タブレッ ト端末の画面を図1に示す. 机に対応したセルに は学籍番号や進捗などが表示され,セルをタッ プすることでより詳細な情報を参照することが 可能である.

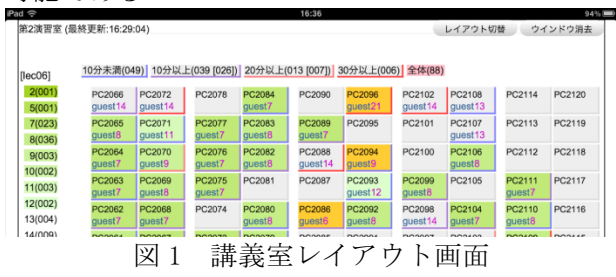

Web'log Monitoring System for TA Activity †Faculty of Information Science and Technology, Osaka Institute of Technology

しかし、図1の画面では、進捗が遅れている学生 を発見することができるが,指導が必要かどう か,どのような指導が必要かを決定するために は,セルをタップし,複数の画面に表示される 内容から決定する必要がある.そこで,Web プロ グラミングに対応するにあたり,TA 活動に必要な 情報へのアクセスを簡単にするために,指導を 必要とする学生の発見及び指導内容の指摘を優 先したインタフェースに改良した.

学習進捗を把握するために Web ログを活用した. Web ログにはアクセスした記録を保存するアクセ スログとエラーが発生した記録を保存するエラ ーログがある.これらの Web ログをベースとした モニタリングシステムを構築した.アクセスロ グ画面を図 2 に示す.Unix コマンドの

 % tail –f accesslog の出力を全画面表示したような表示である. tail コマンドの -f オプションと同様に自動的 に最新のログが最下段に表示される.

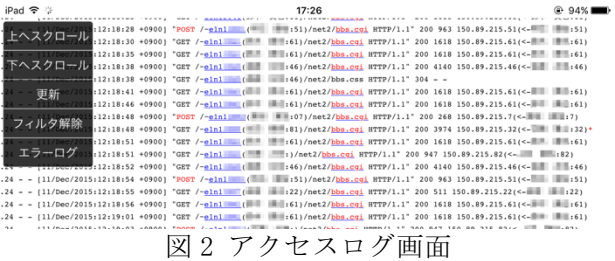

## Web ログのハイライト

アクセスログには,リクエストが POST,ステ ータスコードが 200 以外の場合にハイライトを行 った.エラーログには,エラーの原因となるキ ーワードをハイライトし,想定される指導内容 を付加した. 付加した情報は、()で囲むことで 本来の Web ログと区別できるようにした. エラー ログの代表的なキーワードと指導内容は以下の 通りである.

Permission denied (chmod してない?) malformed header

(Content-Type:text/html か空行がない?) Can't find string terminator

(マーカを字下げした?)

Undefined subroutine (関数の綴りミスかマーカの綴りミス?) Exec format error

(perl のパスか BOM 付き?) 学生は、perl スクリプトの先頭に

use CGI::Carp qw/ fatalsToBrowser /; を追加し,自身でエラーログを参照することが 可能である.

TA 活動を行うためには,指導の対象となる学 生がどこに着席しているかを知る必要があるた め, ユーザ id に学生名, 着席している端末番号 を付加した.また,他人の URL にアクセスするこ ともあるため,アクセス元の IP アドレスには, 端末番号とその端末に着席している学生名を付 加した.エラーログ画面を図 3 に示す.

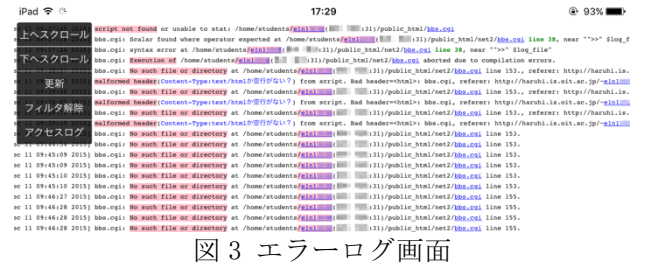

## Web ログからのリンク

指導に必要な情報へのアクセスを容易にするた めに,ユーザ id には特定のユーザのログだけを 参照するフィルタへ,スクリプト名にはソース 参照へのリンクを設置した.特定のユーザのロ グだけを参照するフィルタを使うことで,学生 の進捗把握がおおまかに把握できるだけでなく, 指導中に他人のログで表示が画面から消えるこ とを防止した.フィルタを適用したユーザ情報 は保持されるため,エラーログを参照すると特 定のユーザのエラーログだけを参照可能である. そのため,エラーの原因および指導内容の参照が 容易である.フィルタを適用したアクセスログ 画面を図 4 に示す.

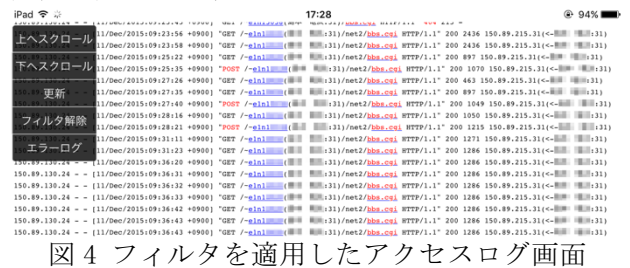

指導を行うためには,スクリプト名をタップ することでハイライトされたソースを参照する ことが可能である. ハイライトされたスクリプ ト参照画面を図 5 に示す.

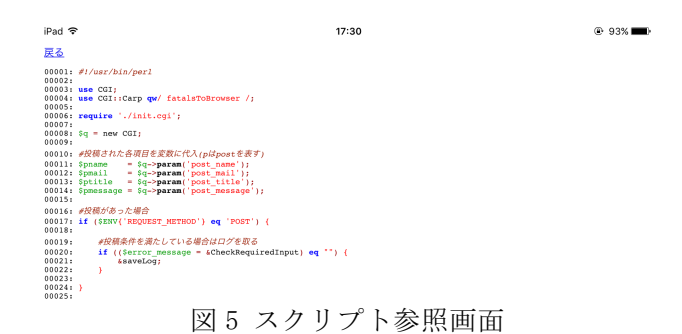

## まとめ

Web プログラミング演習において、TA 活動に必 要な情報を提供することを優先させた Web ログモ ニタリングシステムを構築した. 本システムは, 改良しつつ2年間運用してきた. 本システムを利 用した TA(2 名)は,当該演習を履修していないに もかかわらず,問題に直面した学生を速やかに サポートすることができた.TA および学生から の感想はおおむね良好だった. 学生が Web ログを 参照できれば,学生自身で解決できる些細な問 題も多い. そこで, 今後は, URL 毎に Web ログを 保存し、学生自身が Web ログを参照できるように Web サーバの設定を変更する予定である.

#### 謝辞

本研究は,科研費(25330424)の助成を受けた ものである.

## 参考文献

- (1) 加藤 利康, 石川 孝:"プログラミング演習支援システ ムにおける学習状況把握機能の提案",情報処理学会 研究報告コンピュータと教育(CE), Vol.2013-CE-120, No.2, pp.1–8 (2013).
- (2) 井垣 宏, 齋藤 俊, 井上 亮文, 中村 亮太, 楠本 真二:"プ ログラミング演習における進捗状況把握のためのコ ーディング過程可視化システム C3PV の提案", 情報 処理学会論文誌, Vol.54, No.1, pp. 330-339, (2013).
- (3) 蜂巣 吉成, 吉田 敦, 阿草 清滋 :"プログラミング演習 におけるコーディング状況把握方法の考察", 情報処 理学会研究報告コンピュータと教育 (CE), Vol.2014-CE-125, No.3, pp.1-8 (2014).
- (4) 内藤 広志, 齊藤 隆:"プログラミング演習の自動採 点システムの評価法と進捗状況", 情報処理学会研究 報告コンピュータと教育(CE), Vol.2013-CE-120, No.1, pp.1-7 (2013).
- (5) 内藤 広志, 齊藤 隆, 水谷 泰治:"GUI プログラミング 課題の自動採点方式について", 情報処理学会研究報 告 ソフトウェア工学(SE), Vol.2008-SE-161, No.11, pp.81-88 (2008).
- (6) 安留 誠吾, 伊藤 拓也:"タブレット型端末を用いた TA 活動支援 Web アプリケーション",教育システム 情報学会 第 36 回全国大会, C1-2, (2011).